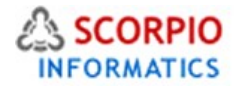

# **Bestsellers Module**

## **Hosted Ecommerce Service Module Help Document**

This module is installed on all stores by default under all hosting plans of hosted e-Commerce service as available at [ecommercehosted.com](http://www.ecommercehosted.com/)

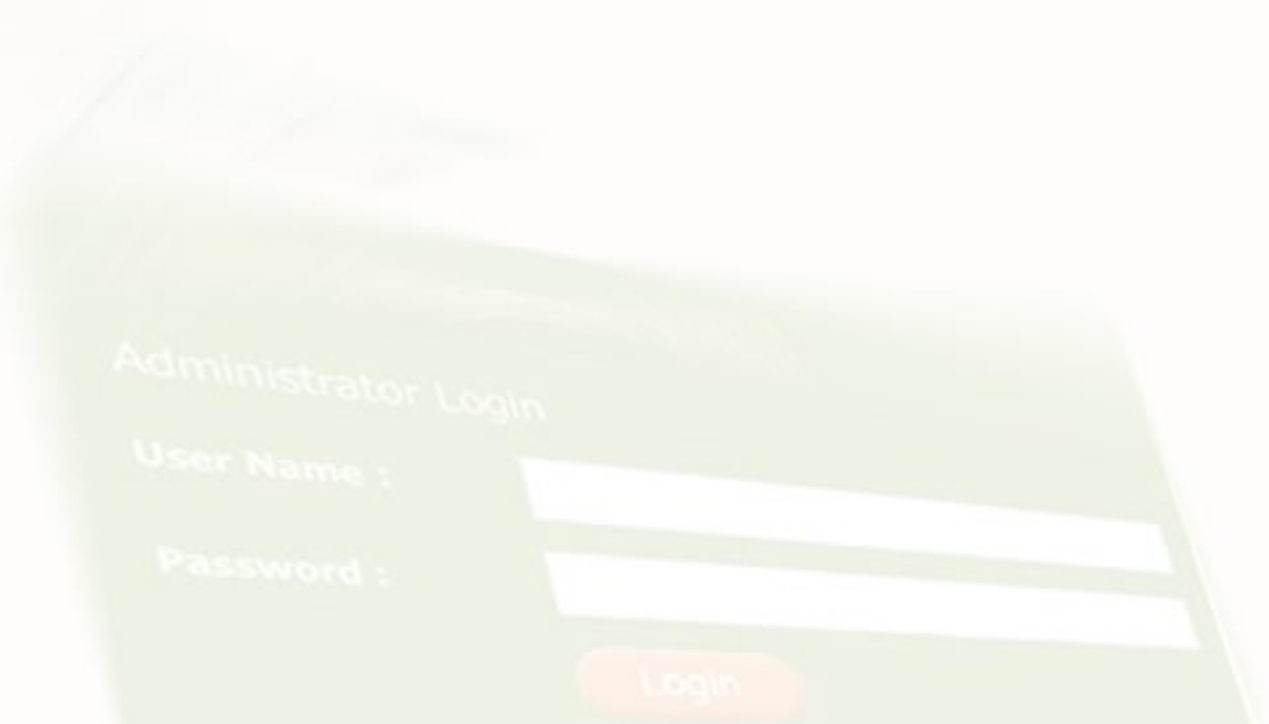

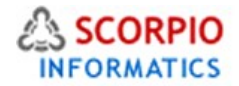

Bestsellers add-on module automatically generates the list of your online store's best selling products and displays it in the Customer Zone. When your store visitors browse the online catalog, they can see which products are the most popular among your customers. Inside each particular category of the catalog only products pertinent to that category appear in the 'Bestsellers' list. The appearance of the list can be configured in a number of ways.

This document will guide you through Bestsellers add-on module procedures.

# **Configuring the module**

Bestsellers Add On module comes pre-installed on all stores on all plans offered at [http://www.ecommercehosted.com](http://www.ecommercehosted.com/) You can only Deactivate and configure the module and the same cannot be uninstalled.

Configuration area is accessible by clicking > Settings> Modules > Bestsellers link in Admin of the shop.

Admin menu :: Modules :: Bestsellers settings

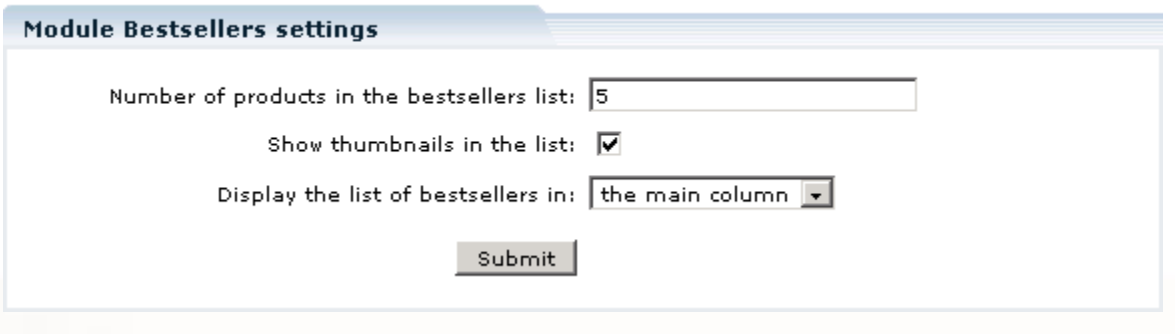

The module has the following options:

- **Number of products in the bestsellers list** a numeric value; setting this value to zero disables the list of best selling products.
- **Show thumbnails in the list** this setting only applies if the next options is set to 'the main column' value. Place a checkmark here to enable thumbnails in the bestsellers list.
- **Display the list of bestsellers in**  select from 'the main column' and 'a side box' options.

Adjust these parameters according to your preferences and click on the '**Submit'** button to save the changes.

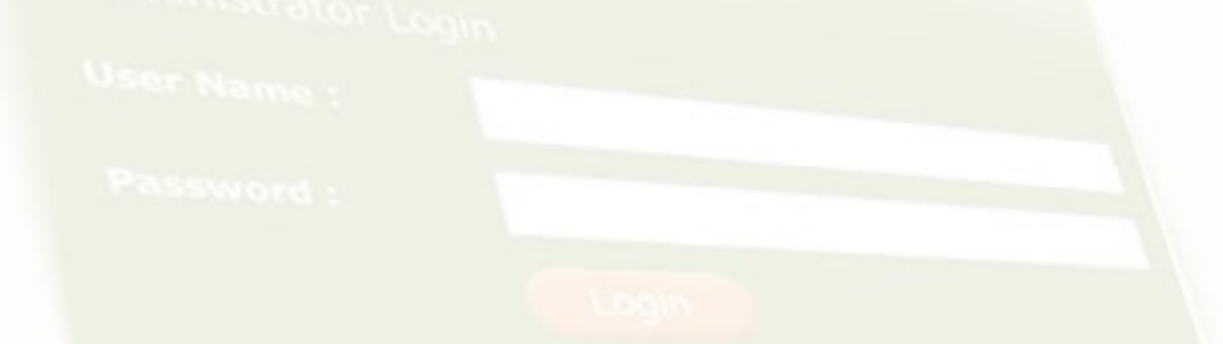

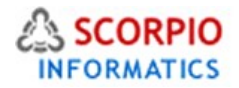

## **Customer zone**

This section illustrates how the features introduced by the **Bestsellers add-on module** affect the Customer Zone of your online store.

Every time the store visitor accesses the storefront, the module examines the store database and displays the list of best selling products. Only products included into orders with the 'Complete' and 'Processed' status are considered. The presentation of the list depends on the design skin in use and the module's preferences we set in the Configuration section above. It will only look at orders with multiple products in single order to build the list.

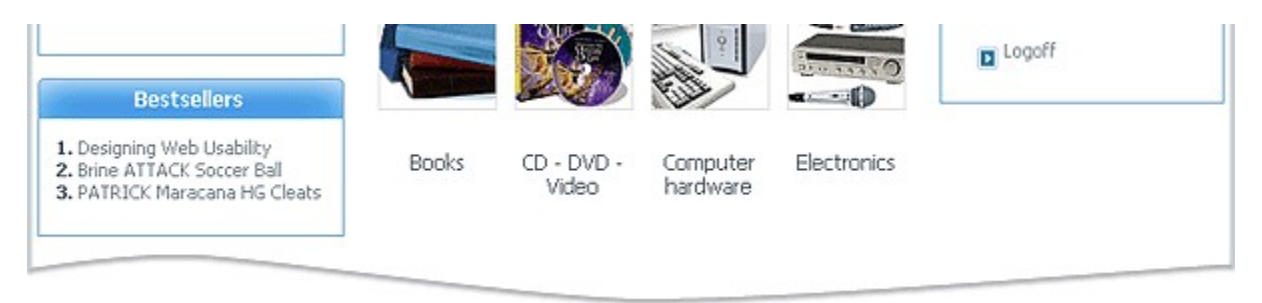

#### Bestsellers listed on left column in 3 column design

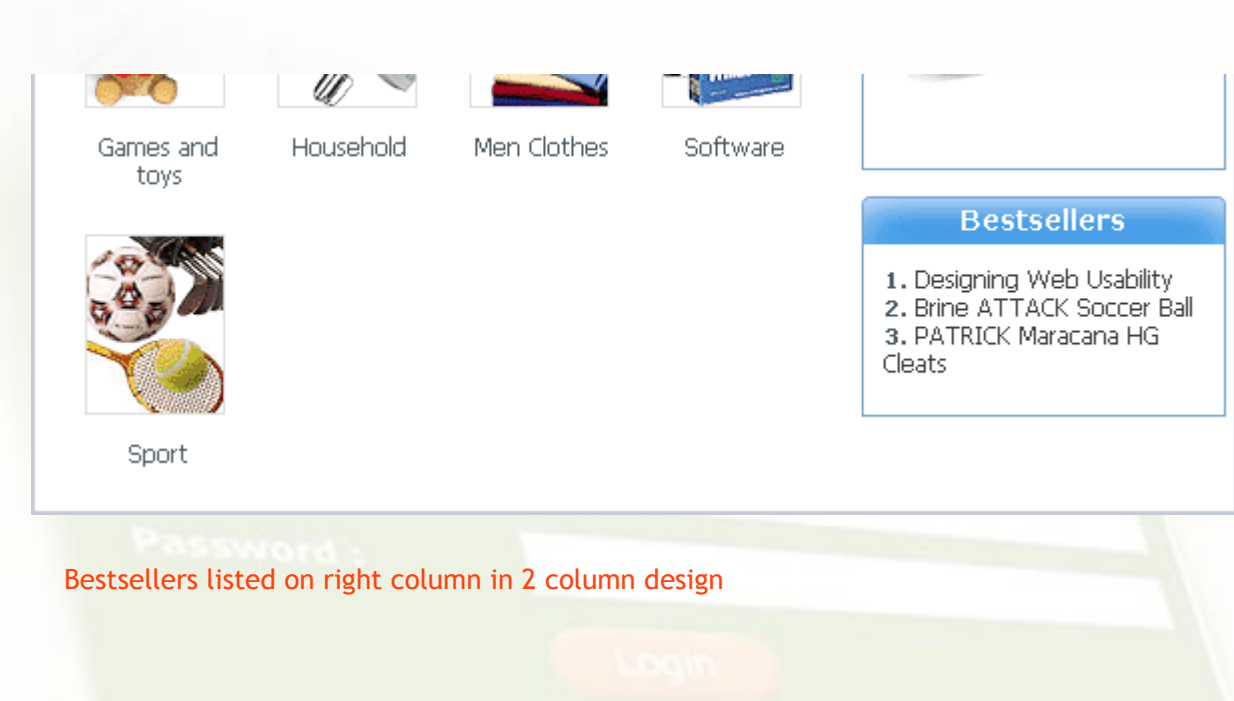

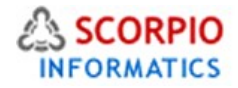

Electronics

Kitchen & houseware

## **Bestsellers**

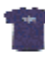

Beatles "Vintage Logo" T-shirt<br>Price: \$ 16.88

14k Bold Pear Citrine Drop Earrings in Solid Gold<br>Price: \$ 149.00 ١ĥ

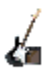

Yamaha EG-112PR Electric Guitar Kit<br>Price: \$ 219.00

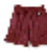

Champion 100 Cotton Gym Short Price: \$8.56

Nike Air Trainer Lite Price: \$30.00

### Bestsellers listed on left section of 2 column design

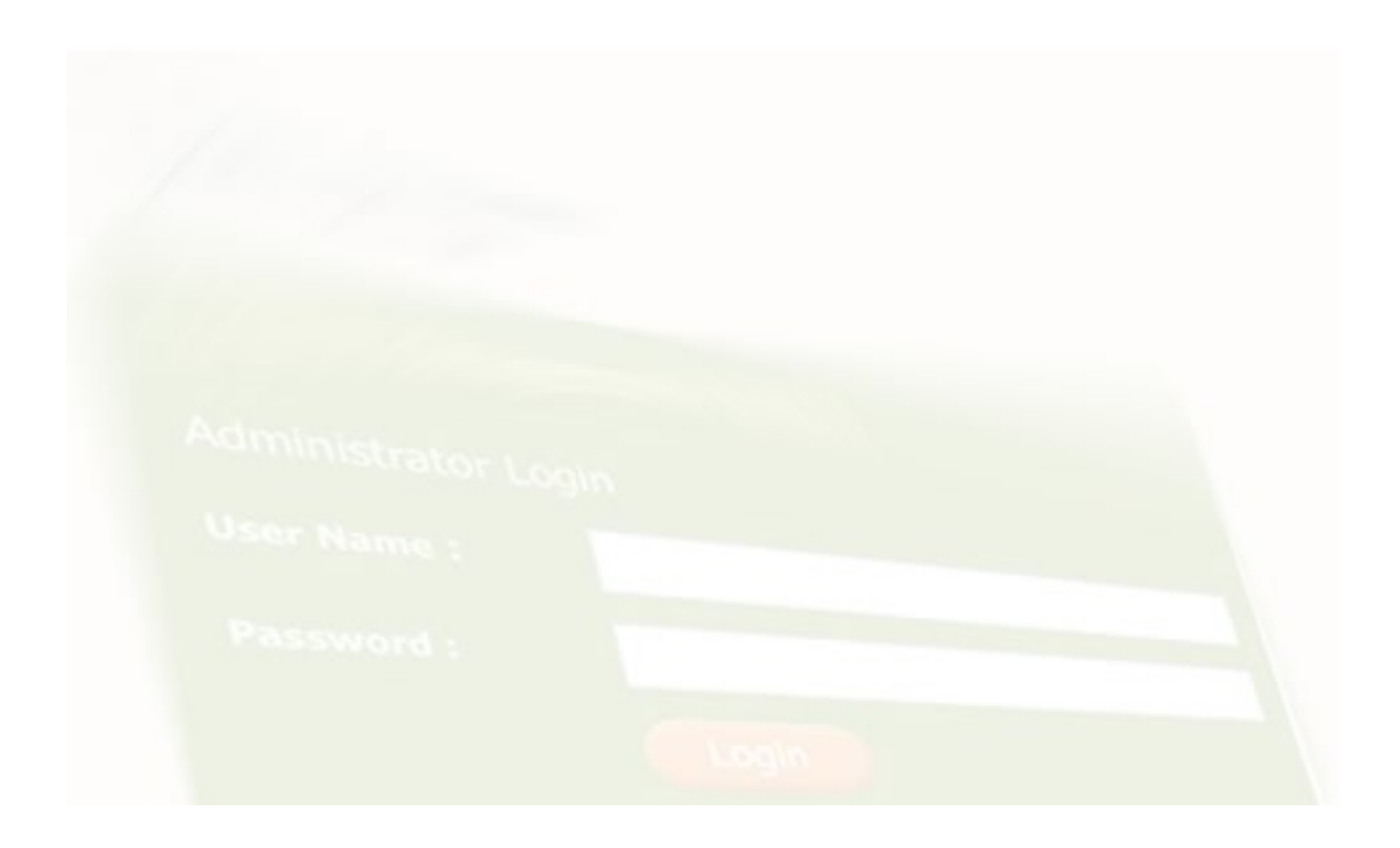